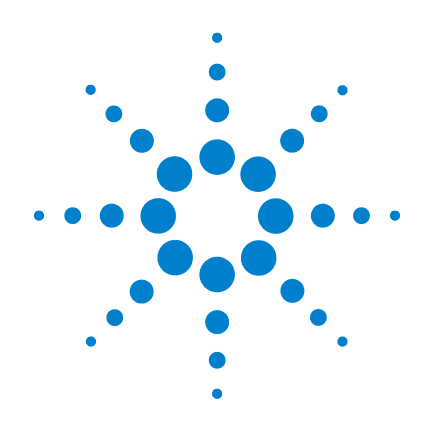

# **Oscilloscopes numériques portables Agilent U1602A et U1604A**

# **Guide de mise en route**

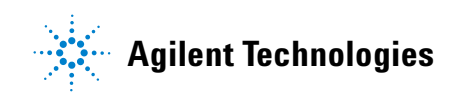

## <span id="page-1-0"></span>**Informations relatives à la sécurité**

Utilisez le produit seulement de la manière décrite par son fabricant. N'installez pas de composants de remplacement et n'apportez aucune modification non autorisée à l'appareil. Pour vous assurer de l'intégrité des dispositifs de sécurité, retournez l'appareil à Agilent Technologies ou à un centre de maintenance agréé.

Les oscilloscopes numériques portables Agilent U1602A et U1604A sont conformes aux normes suivantes :

- CEI 61010-1:2001 / EN61010-1:2001
- Canada : CSA C22.2 No. 61010-1:2004
- USA : UL 61010-1:2004

Termes et symboles de sécurité

#### **AVERTISSEMENT**

**La mention AVERTISSEMENT signale un danger pour la sécurité de l'opérateur. Si le procédé ou la manœuvre correspondant n'est pas exécuté correctement, il peut y avoir un risque pour la santé des personnes. En présence d'une mention AVERTISSEMENT, il convient de s'interrompre tant que les conditions indiquées n'ont pas été parfaitement comprises et respectées.**

### **ATTENTION**

Une mention ATTENTION signale un danger. Si le procédé ou la manœuvre correspondant n'est pas exécuté correctement, il peut y avoir un risque de dommages à l'appareil ou de perte de données importante. Ne poursuivez pas au-delà d'une mention ATTENTION sans avoir bien compris et vérifié les conditions indiquées.

#### **Symboles**

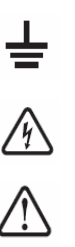

Borne de mise à la terre

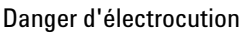

#### ATTENTION (veuillez vous reporter aux informations

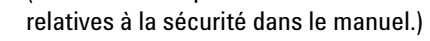

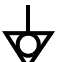

Equipotentialité

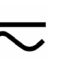

courant continu et courant alternatif

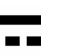

courant continu

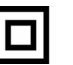

Double isolement

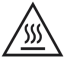

Attention, surface chaude

**CAT III**

Catégorie III Protection contre les surtensions

## **Informations relatives à la sécurité**

### **AVERTISSEMENT**

#### **Prévention d'incendies ou d'accidents :**

- Utilisez exclusivement l'adaptateur secteur mentionné et les cordons de test fournis avec l'appareil.
- Respectez toutes les limites d'utilisation et tous les marquages situés sur l'instrument avant de le brancher.
- Lorsque on fait des measures, soyez sur offer les conditions normals de fonctionnement de l'instrument et des accessories sont suivies.

Tensions maximales d'entrée :

- Entrées CH1 (Voie 1) et CH2 (Voie 2) directes (sonde 1:1) — 300 V CAT III
- Entrées CH1 et CH2 via une sonde 1:10 600 V CAT III
- Entrées CH1 et CH2 via une sonde 1:100 600 V CAT III
- Entrée du multimètre 300 V CAT III, 600 V CAT II
- Entrée du oscilloscope 300 V CAT III
- Les limites de tension indiquées sont en V efficaces (50 Hz – 60 Hz) pour un signal sinusoïdal et en V cc pour les mesures en courant continu.

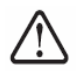

#### Tension flottante maximale

- Entre toute borne et la masse 300 Vrms CAT III (jusqu'à 400 Hz)
- Connectez la sonde ou les cordons de test à l'instru-ment avant de les connecter au circuit actif à tester. Déconnectez la sonde ou les cordons de test du circuit actif avant de les déconnecter de l'instrument.
- Ne connectez pas le fil de masse à des tensions supérieures à 42 V crête (30 V eff.) par rapport à la terre.
- Ne laissez pas le circuit sans protection ou ne faites pas fonctionner l'instrument sans son couvercle lorsqu'il est sous tension.
- N'utilisez pas de connecteurs BNC métalliques ou de fiches bananes nus. Utilisez exclusivement les sondes de tension, les cordons de test ou les adaptateurs isolés livrés avec l'instrument.
- N'appliquez aucune tension lors de la mesure de résistances ou de condensateurs en mode multimètre.
- Ne faites pas fonctionner l'instrument si ce fonctionnement paraît défectueux. Faites-le vérifier par un personnel de maintenance qualifié.
- Ne faites pas fonctionner l'instrument dans des environnements humides ou mouillés.
- Ne faites pas fonctionner l'instrument dans tout environnement présentant un risque d'explosion.
- Conservez la surface de l'instrument propre et sèche.

### **ATTENTION**

#### **Prévention des décharges électrostatiques**

- Les décharges électrostatiques (ESD) peuvent endommager les composants de l'instrument et les accessoires.
- Choisissez un lieu de travail dépourvu d'électricité statique lors de l'installation ou du retrait d'un équipement sensible.
- Manipulez le moins possible les composants sensibles, et ne les laissez pas entrer en contact avec les broches non isolées des connecteurs.
- Transportez et conservez les composants sensibles dans des pochettes ou des conteneurs antistatiques qui les protégeront.
- La batterie (en option) doit être recyclée ou mise au rebut correctement.

### **Table des matières**

[Informations relatives à la sécurité](#page-1-0) 1

[Introduction](#page-4-0) 4

[Le panneau avant d'un coup d'oeil](#page-4-1) 4

#### [Mise en route](#page-5-0)

- • [Vérification du contenu de l'emballage](#page-5-1) 5
- • [Chargement d'une batterie](#page-6-0) 6
- • [Mise sous tension de l'oscilloscope](#page-6-1)  $\overline{6}$
- $\cdot$  [Réinitialiser les paramètres usine par déf.](#page-6-2) 6
- • [Auto étalonnage](#page-6-3) 6
- • [Réglage de l'heure et de la date](#page-6-4)  $6$
- • [Réglage de l'extinction automatique](#page-6-5) 7
- • [Sélection de la langue de l'aide-mémoire](#page-7-0) 7
- • [Réglage du contraste de l'écran](#page-7-1) 7
- • [Compensation des sondes d'oscilloscope](#page-7-2) 7

[Affichage de l'écran de l'oscilloscope](#page-8-0) 8

[Configuration des connexions d'oscilloscope](#page-9-0) 9

[Configuration des connexions de multimètre](#page-10-0) 10

[Mesure par curseurs](#page-11-0) 11

[Sauvegarde/Rappel de configurations et de signaux](#page-12-0) 12

[Déclenchement de signal](#page-12-1) 12

[Mesures automatiques](#page-14-0) 14

[Enregistreur de données](#page-14-1) 14

[Aide-mémoire](#page-14-2) 14

[Caractéristiques de performances](#page-15-0) 15

#### <span id="page-4-0"></span>**Introduction**

Ce Guide de mise en route dispense les principales informations, explique les fonctions du panneau avant et les spécifications générales des oscilloscopes numériques portables Agilent série U1600A. Cette série U1600A comporte un écran à cristaux liquides de 4,5 pouces (11,4 cm) capable de présenter clairement des signaux issus de deux voies. Elle constitue un outil de dépannage à hautes performances pour les applications de maintenance, de mise au point, ainsi que de développement. Les modèles U1602A et U1604A présentent une bande passante respective de 20 MHz et de 40 MHz. Ils ont une fréquence d'échantillonnage en temps réel pouvant atteindre 200 Méga échantillons/s sur deux voies. Le multimètre numérique intégré à valeur efficace vraie à 6000 points de résolution comporte également une fonction de commutation automatique de calibre permettant d'effectuer des mesures rapides et précises de tensions, de résistances et autres paramètres auxiliaires. Les fonctions mathématiques sur deux signaux (DWM) et de transformée de Fourier rapide (FFT – sur le modèle U1604A) permettent d'effectuer une analyse rapide des signaux à la fois dans les domaines du temps et de la fréquence. De plus, cette série U1600A comporte également une fonction d'enregistreur de données pour toutes les mesures réalisables avec le multimètre, permettant aux utilisateurs de consolider une séquence de points données à des fins d'enregistrement.

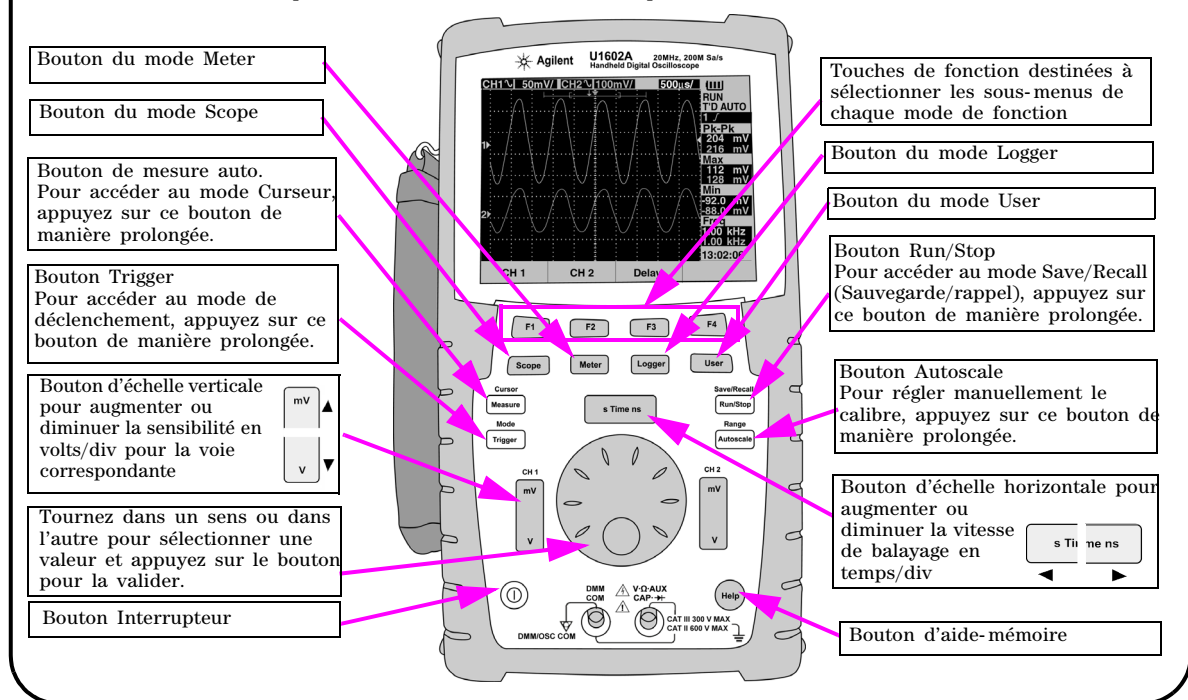

### <span id="page-4-1"></span>**Le panneau avant d'un coup d'oeil**

<span id="page-5-1"></span><span id="page-5-0"></span>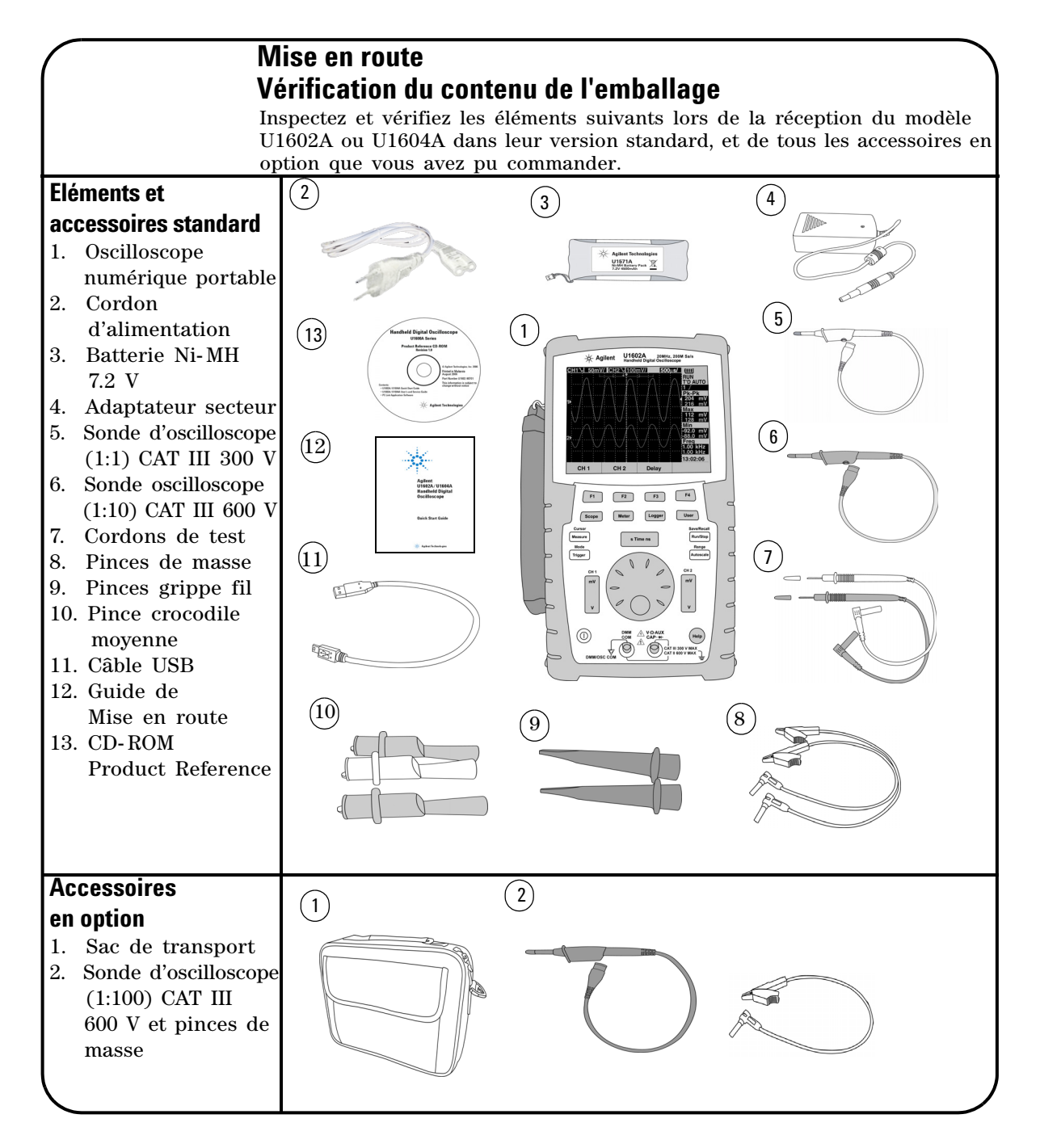

### <span id="page-6-0"></span> **Chargement d'une batterie**

A la livraison de l'appareil, la batterie rechargeable doit être totalement chargée pendant 25 heures approximativement à l'aide de l'adaptateur secteur Agilent fourni. Vérifiez que vous disposez du cordon d'alimentation secteur correct. L'adaptateur secteur convertit la tension secteur de 100 à 240 Vca en une tension de sortie de 12 Vcc.

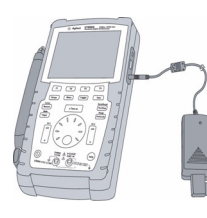

 $(\Gamma)$ 

Entrée : 100 – 240 Vca, Sortie : 12 Vcc, 2 A 50 – 60 Hz

### <span id="page-6-1"></span> **Mise sous tension de l'oscilloscope**

Pour allumer ou éteindre l'oscilloscope, appuyez sur le bouton de l'interrupteur d'une manière prolongée. Un autotest de base sera exécuté automatiquement à la mise sous tension. L'oscilloscope affiche sa dernière configuration utilisée.

### <span id="page-6-2"></span> **Réinitialiser les paramètres usine par déf.**

Pour rappeler les paramètres usine par défaut

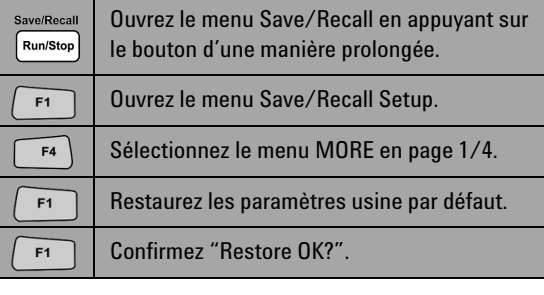

### <span id="page-6-3"></span> **Auto étalonnage**

Afin de vérifier que l'oscilloscope fonctionne correctement, effectuez l'auto étalonnage. Avant de procéder aux étapes suivantes, vérifiez que l'oscilloscope a réussi son auto étalonnage.

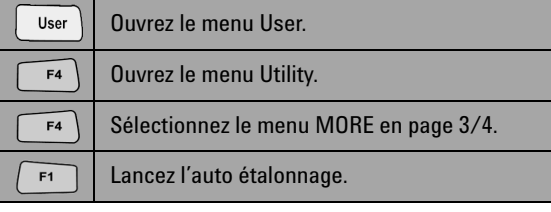

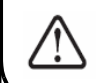

Déconnectez toutes les sondes et autres cordons de test des bornes d'entrée avant de lancer l'auto étalonnage.

### <span id="page-6-4"></span> **Réglage de l'heure et de la date**

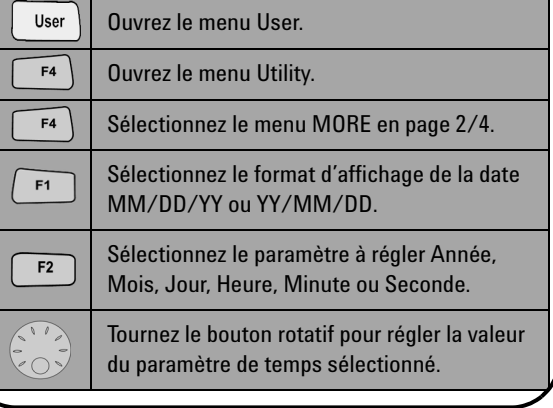

### <span id="page-6-5"></span> **Réglage de l'extinction automatique**

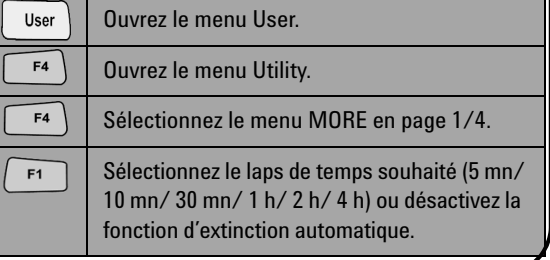

<span id="page-7-0"></span>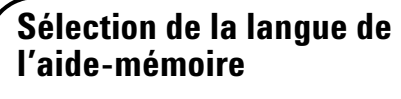

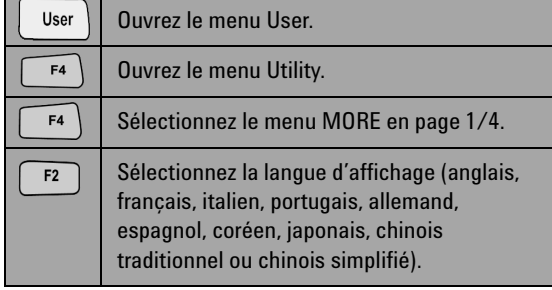

### <span id="page-7-2"></span> **Compensation des sondes d'oscilloscope**

 Pour compenser les caractéristiques des sondes en fonction des voies de l'oscilloscope, effectuez le réglage suivant de ces sondes. Cette étape doit être effectuée à chaque fois qu'une sonde passive est connectée à l'entrée d'une voie. Connectez la sonde passive à la voie 2 et la pointe de la sonde à la voie 1 afin d'obtenir un signal d'entrée de 3 V crête à crête de 1 kHz.

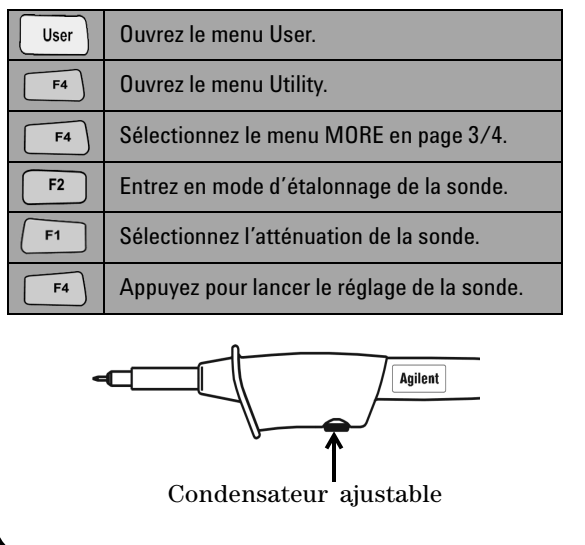

<span id="page-7-1"></span>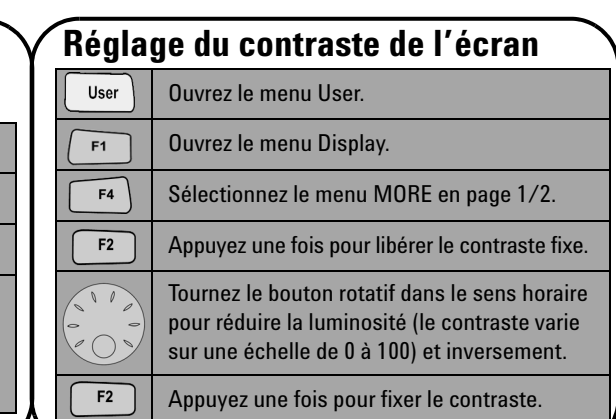

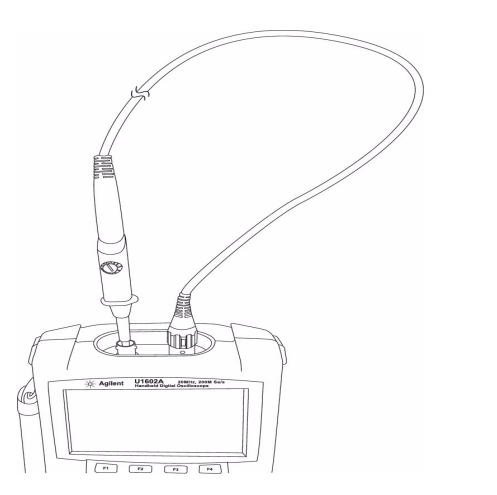

Vérifiez que la forme de l'impulsion affichée est correctement compensée. Si ce n'est pas le cas, réglez le condensateur ajustable afin d'obtenir le signal carré le plus plat possible.

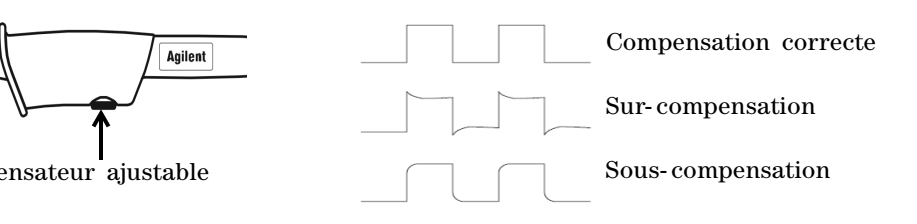

<span id="page-8-0"></span>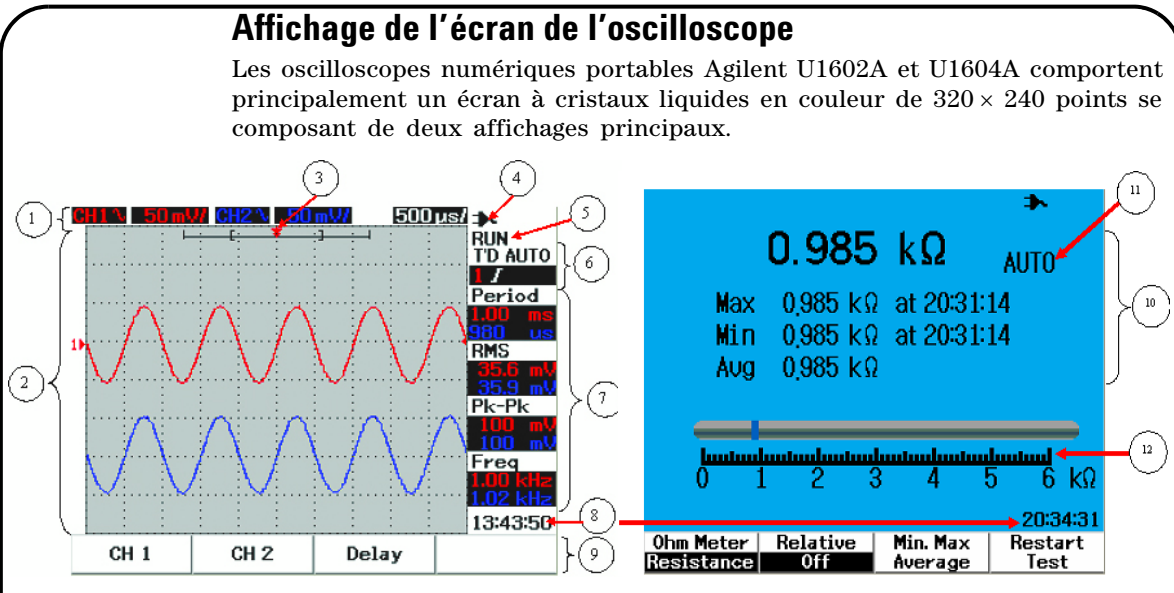

**Figure 1** Affichage d'oscilloscope **Figure 2** Affichage de multimètre

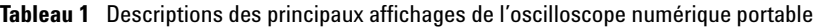

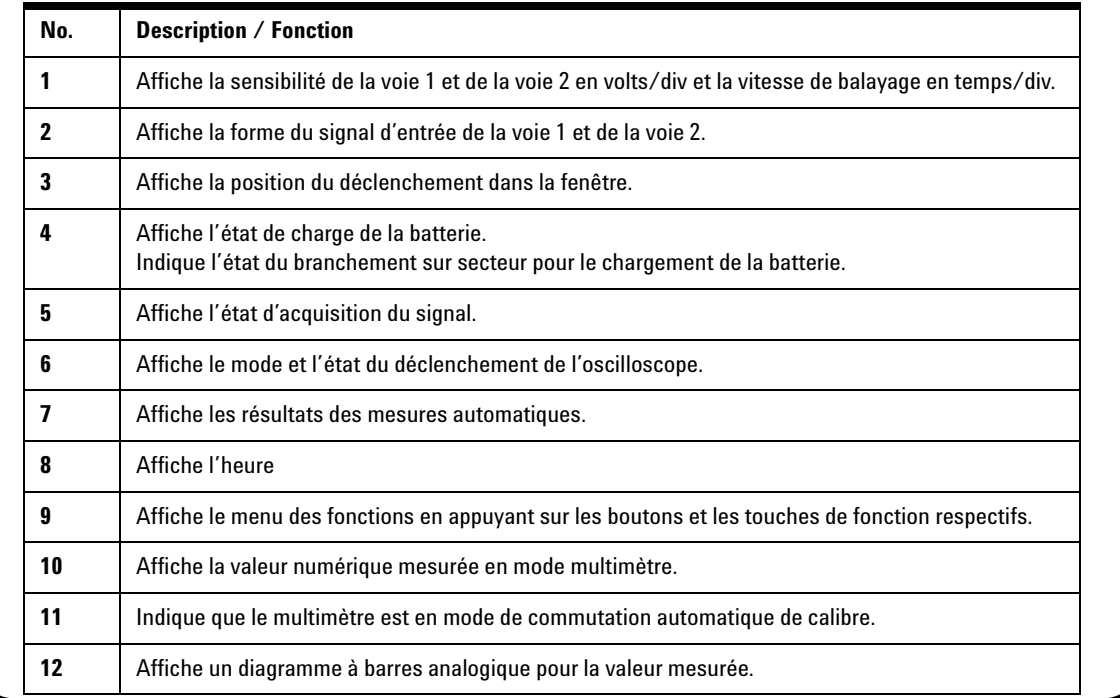

### <span id="page-9-0"></span>**Configuration des connexions d'oscilloscope**

Connectez l'une ou les deux voies de l'oscilloscope avec ses sondes comme le montre la figure 3.

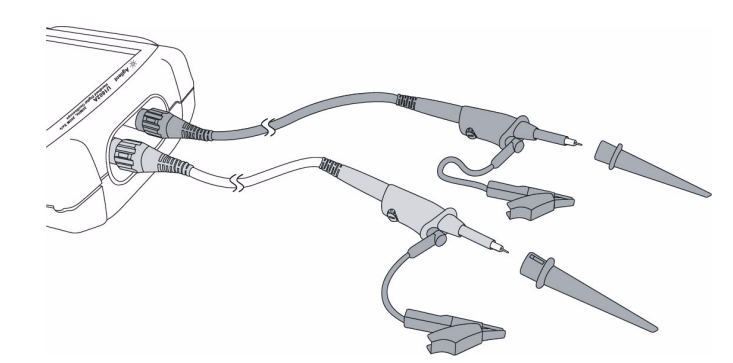

**Figure 3** Connexion de mesure en mode oscilloscope

#### **Tableau 2** Descriptions des fonctions du menu Scope

Scope

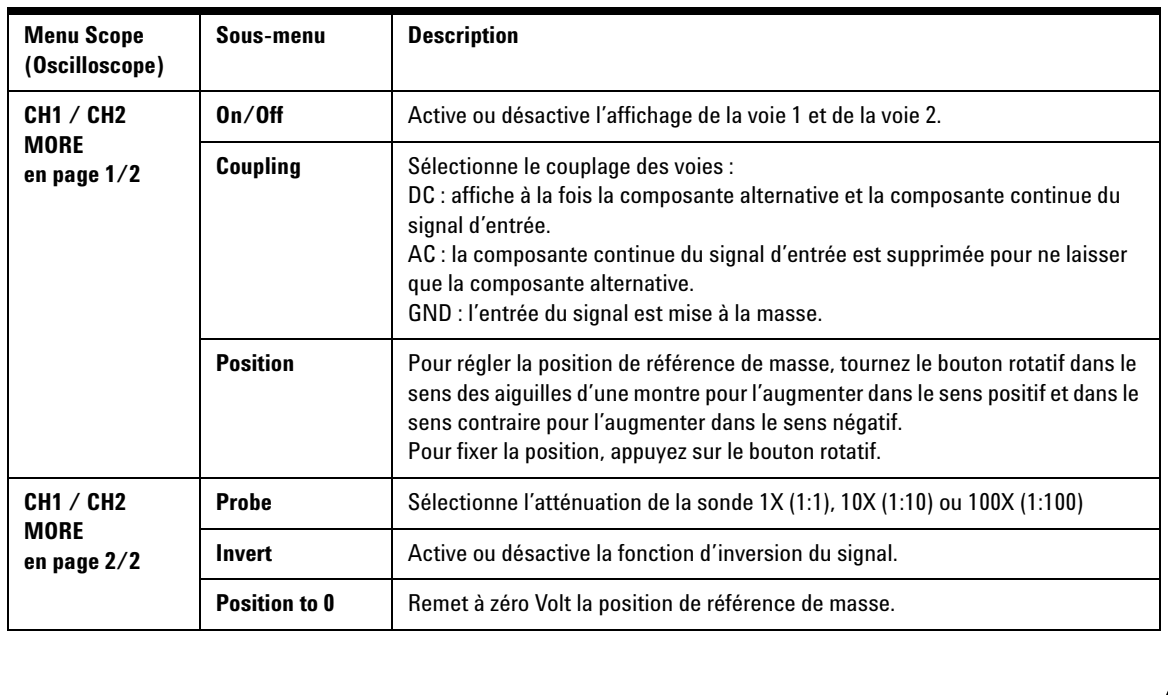

#### **Meter**

### <span id="page-10-0"></span>**Configuration des connexions de multimètre**

Les modèles U1602A et U1604A constituent également un multimètre puissant étalonné en valeur efficace vraie permettant d'effectuer des mesures de haute précision avec une commutation automatique du calibre et un diagramme analogique à barres. Entrez dans le mode Meter (Multimètre) pour sélectionner la fonction de mesure souhaitée Volt Meter (Voltmètre), Ohm Meter (Ohmmètre) et Auxiliary Meter (Autres mesures). Veuillez vous reporter à la figure 4 pour connecter l'appareil en mode multimètre.

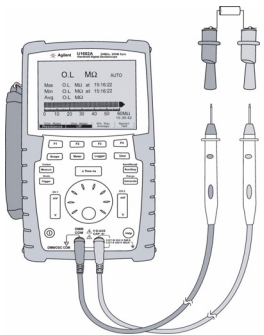

### **REMARQUE**

La commutation automatique du calibre est le mode par défaut pour toutes les mesures de tensions et de résistances. Pour modifier manuellement le calibre de mesure, appuyez sur le bouton Autoscale pour activer la commutation manuelle et sélectionnez le calibre souhaité en appuyant sur le même bouton. Pour activer la commutation automatique, appuyez de manière prolongée sur le même bouton jusqu'au signal sonore.

**Figure 4** Connexion de mesure, mode multimètre

**Tableau 3** Descriptions des fonctions du menu

| <b>Menu Meter</b><br>(Multimètre)       | Sous-menu                                          | <b>Relative</b> | Min., Max., Moy. | <b>Recommencer test</b> |
|-----------------------------------------|----------------------------------------------------|-----------------|------------------|-------------------------|
| <b>Volt Meter</b><br>(Voltmètre)        | <b>DC</b> (tension continue)                       |                 | V                |                         |
|                                         | AC+DC (alternative + continue)                     |                 |                  |                         |
|                                         | <b>AC</b> (tension alternative)                    |                 |                  |                         |
| <b>Ohm Meter</b><br>(Ohmmètre)          | <b>Resistance (Résistance)</b>                     |                 |                  |                         |
|                                         | Diode Test (Test de diodes)                        |                 |                  |                         |
|                                         | <b>Continuity (Test de continuité)</b>             |                 | N                |                         |
|                                         | <b>Capacitance (Condensateurs)</b>                 |                 |                  |                         |
| <b>Aux Meter</b><br>(Autres<br>mesures) | <b>Temperature Meter</b><br>(Thermomètre en °C/°F) |                 |                  |                         |
|                                         | Amp Meter (Ampèremètre<br>AC/DC                    |                 |                  |                         |
|                                         | <b>Humidity Meter</b><br>(Hygromètre - %HR)        |                 |                  |                         |
|                                         | <b>Pressure Meter</b><br>(Manomètre - psi/kPa)     |                 | N                |                         |

#### Cursor Measure

#### <span id="page-11-0"></span>**Mesure par curseurs**

Utilisez la fonction Cursor (Curseurs) pour réaliser une mesure exacte et précise de tension et de temps en tout point désiré du signal affiché. Pour accéder au mode Curseur, appuyez sur le bouton Measure de manière prolongée. Pour déplacer un curseur horizontal ou vertical sur un signal, tournez le bouton rotatif et appuyez sur ce même bouton pour fixer la position du curseur.

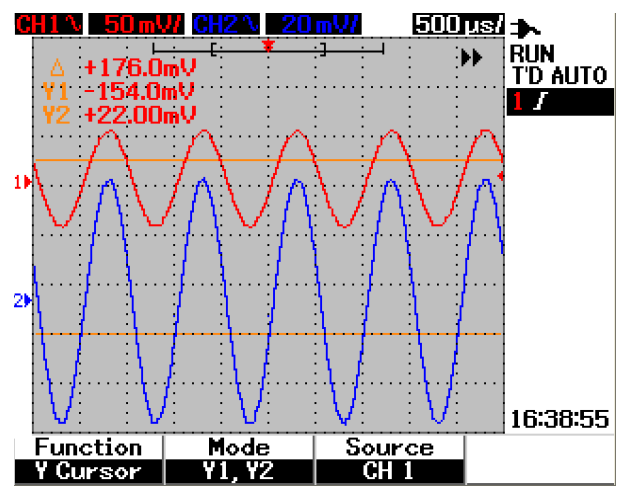

**Figure 5** Affichage d'une mesure par curseurs

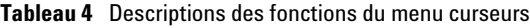

#### **Affichage d'une mesure par curseurs**

- La première valeur affiche la différence entre les curseurs X1 et X2 ou entre les curseurs Y1 et Y2.
- Les valeurs affichées pour les curseurs X sont les tensions ou les courants au niveau des curseurs et le temps par rapport au point de déclenchement pour la source de signal sélectionnée.
- Les valeurs affichées pour les curseurs Y sont les tensions ou les courants au niveau des curseurs pour la source de signal sélectionnée.

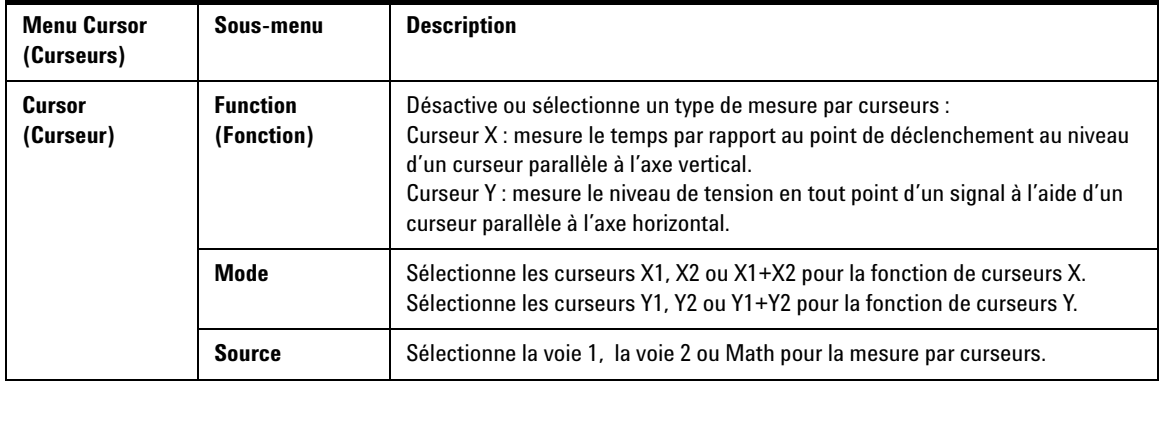

Save/Recall

**Trigger** 

### <span id="page-12-0"></span>**Sauvegarde/Rappel de configurations et de signaux**

Pour accéder au mode Save/Recall (Sauvegarde/rappel), appuyez sur le bouton Run/Stop Run/Stop de manière prolongée. Cette fonction vous permet de sauvegarder jusqu'à 10 signaux et paramètres de configuration dans la mémoire interne de l'appareil ou dans une carte mémoire flash USB externe (en option).

**Tableau 5** Description des fonctions du menu de sauvegarde et de rappel

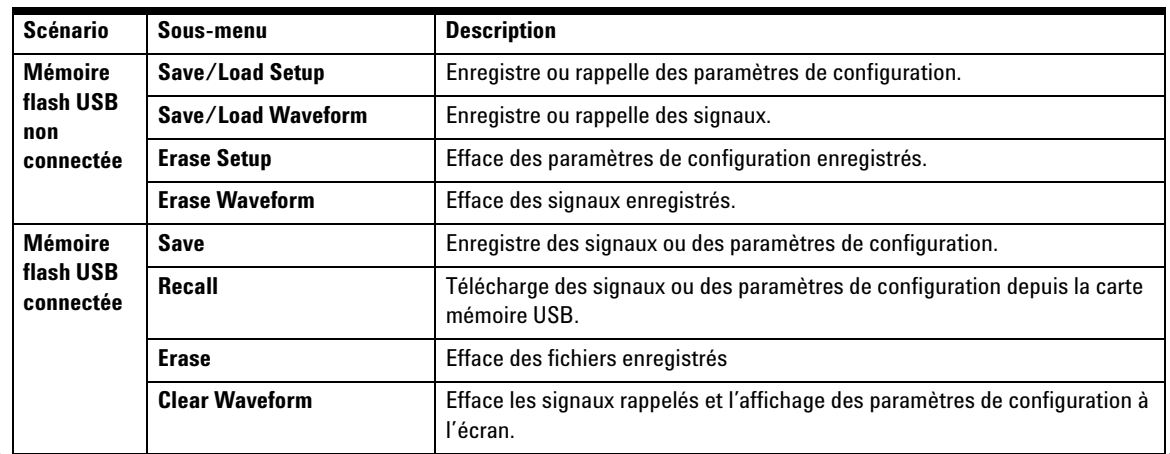

### <span id="page-12-1"></span>**Déclenchement de signal**

Cette fonction de déclenchement est destinée à obtenir un affichage stable et représentatif du signal même lorsque celui- ci est instable. Elle indique à l'oscilloscope le moment où il doit commencer à recueillir des données pour afficher un signal d'après le type de déclenchement sélectionné. Pour accéder au menu de déclenchement, appuyez sur le bouton Trigger.

**Tableau 6** Description des fonctions du menu de déclenchement

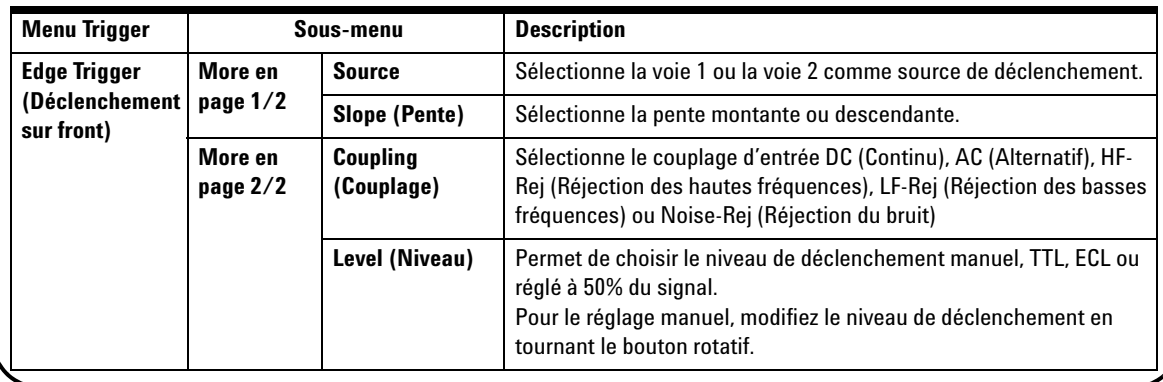

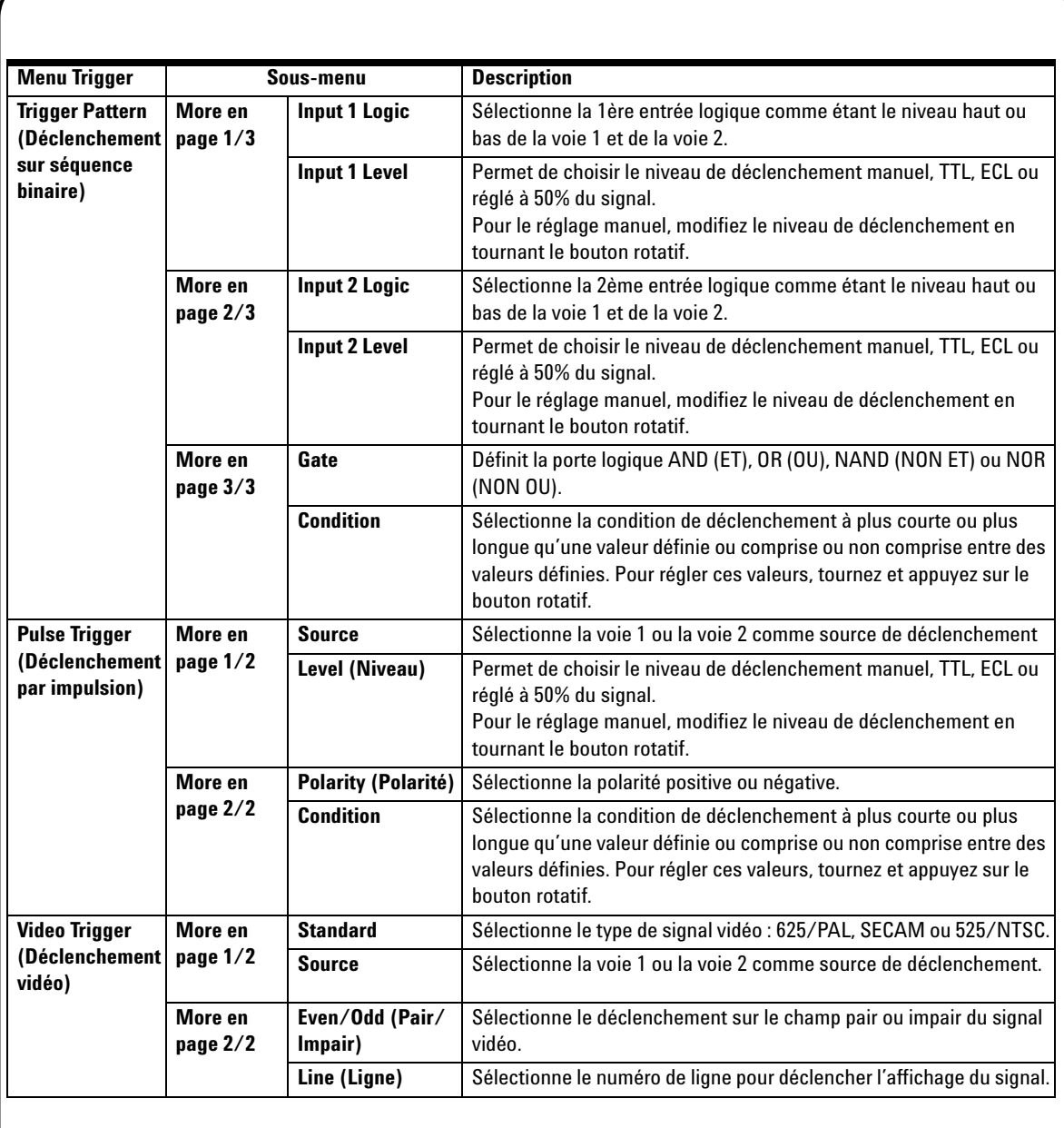

Measure

Logger

Help

#### <span id="page-14-0"></span>**Mesures automatiques**

Les mesures automatiques suivantes sont accessibles en appuyant sur le bouton Measure. Quatre menus avec 22 options de mesure peuvent être sélectionnés en tournant le bouton rotatif. Appuyez sur chaque touche de fonction et sur le commutateur rotatif pour sélectionner le type de mesure.

**Tableau 7** Liste des options de mesures automatiques

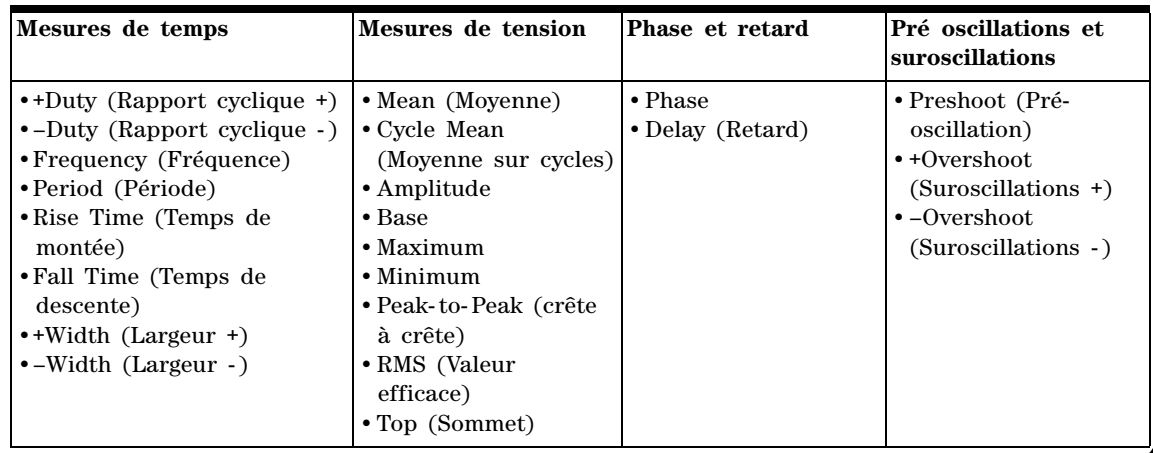

### <span id="page-14-1"></span>**Enregistreur de données**

Il enregistre les données comme un tracé de la tendance du signal d'entrée. Cette fonction est appliquable à toutes les mesures réalisables en mode multimètre y compris les mesures de tensions, de résistances et auxiliaires. La taille de l'enregistrement affiché se définit comme étant la profondeur de mémoire de signal. Veuillez vous reporter au tableau 3 pour connaître les caractéristiques et les fonctions offertes par l'enregistreur de données.

### <span id="page-14-2"></span>**Aide-mémoire**

L'oscilloscope comporte un système d'aide- mémoire intégré destiné à offrir une aide à l'utilisation de chaque bouton et touche de fonction du panneau avant. Pour voir l'aide- mémoire pour chaque fonction, appuyez sur le bouton Help et tournez le bouton rotatif dans le sens des aiguilles d'une montre pour aller à la page suivante. Appuyez de nouveau sur le bouton Help pour quitter le mode d'aide. Pour visionner l'aide- mémoire dans d'autres langues, entrez dans le mode Utility du menu User. Appuyez sur F2 en page 1/3 pour sélectionner la langue.

*Veuillez vous reporter au Guide d'utilisation et de maintenance des modèles U1602A et U1604A pour de plus amples informations concernant ces appareils. Toute la documentation et le logiciel propres à ces produits sont inclus sur le CD-ROM Product Reference.* 

# <span id="page-15-0"></span>**Caractéristiques de performances**

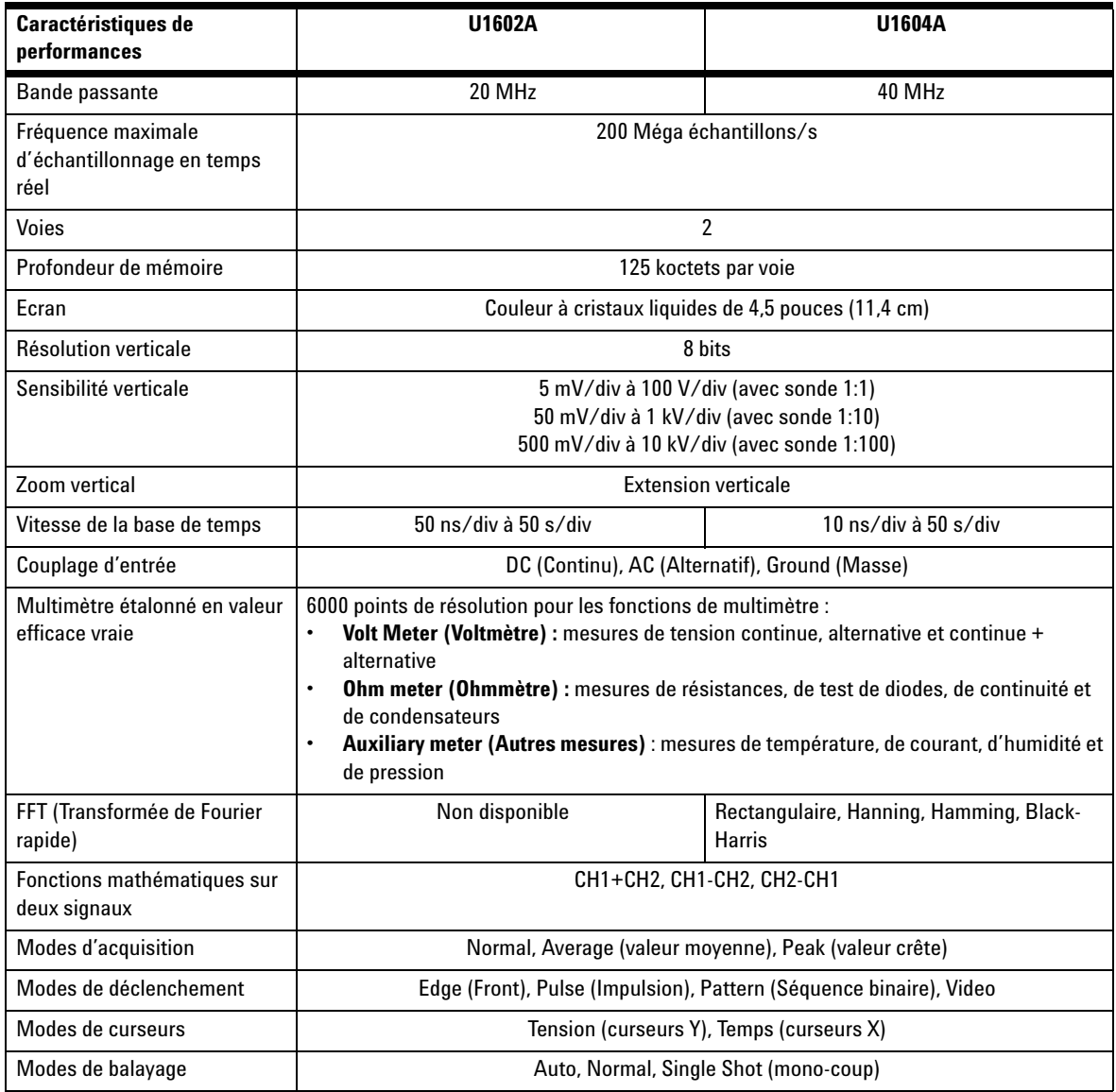

# **Caractéristiques de performances**

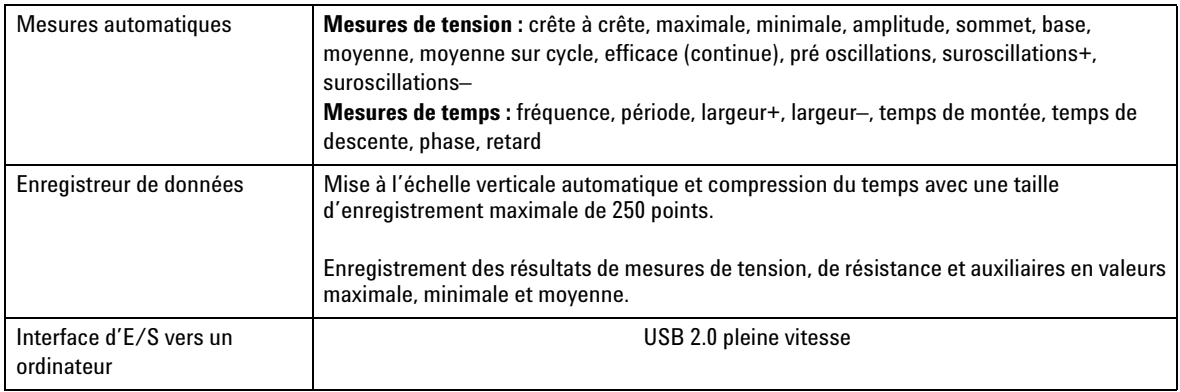

#### **Caractéristiques générales**

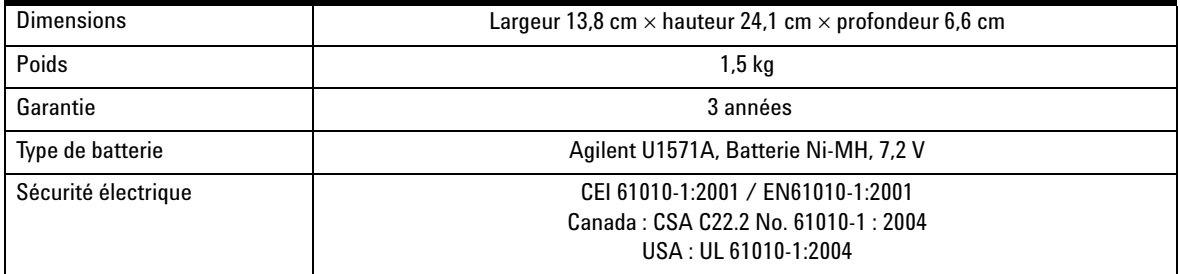

#### **Conditions d'environnement**

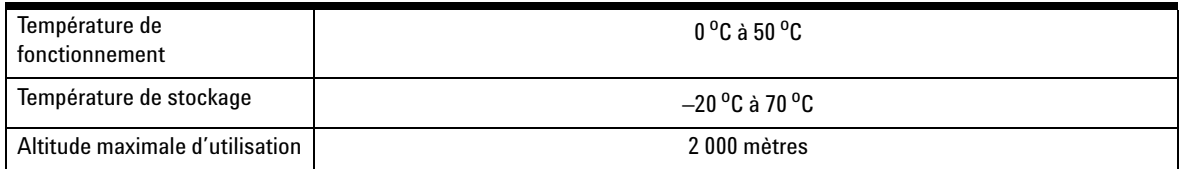

#### **www.agilent.com**

#### **Pour nous contacter**

Pour obtenir un dépannage, des informations concernant la garantie ou une assistance technique, veuillez nous contacter aux numéros suivants :

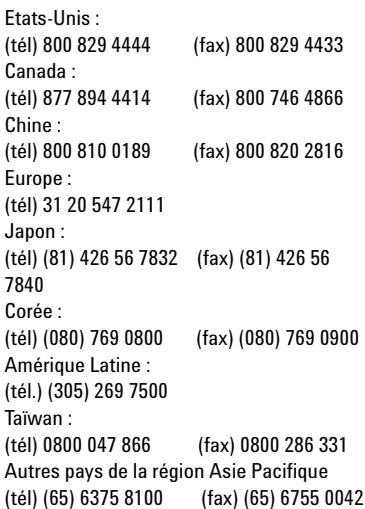

Ou consultez le site Web Agilent : [www.agilent.com/find/assist](http://www.agilent.com/find/assist)

Les spécifications et descriptions de produit contenues dans ce document peuvent faire l'objet de modifications sans préavis.

© Agilent Technologies, Inc. 2006-2009

Imprimé en Malaisie Troisième édition, 29 Décembre 2009 U1602-90040

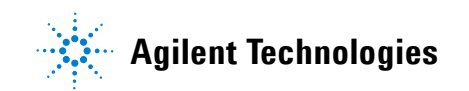